## Tiki is progressively adding support for more media types via <https://packagist.org/packages/media-alchemyst/media-alchemyst>

## Media Alchemyst is installable as one of the [packages](https://doc.tiki.org/Packages). See also: [unoconv.](https://doc.tiki.org/unoconv)

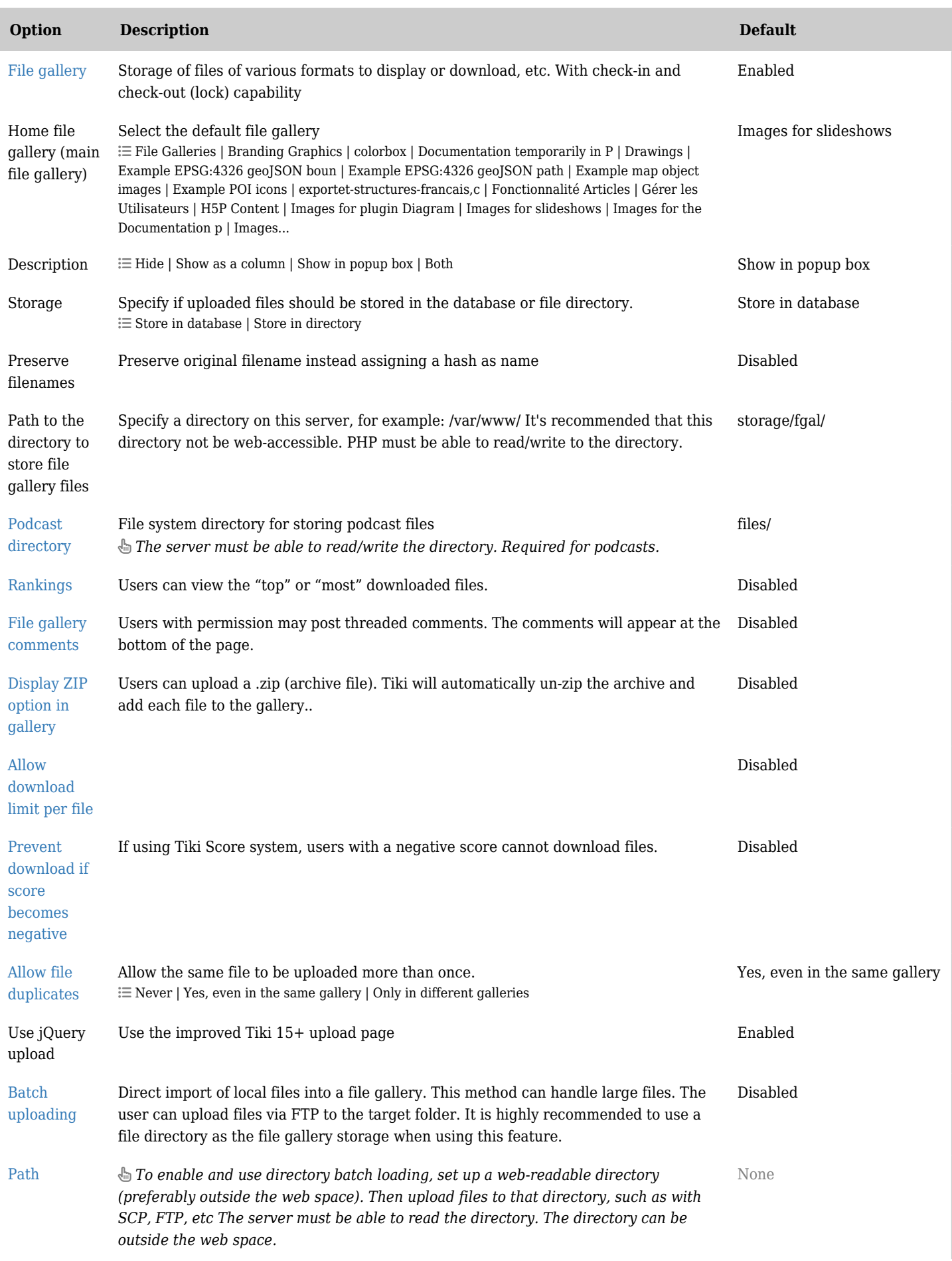

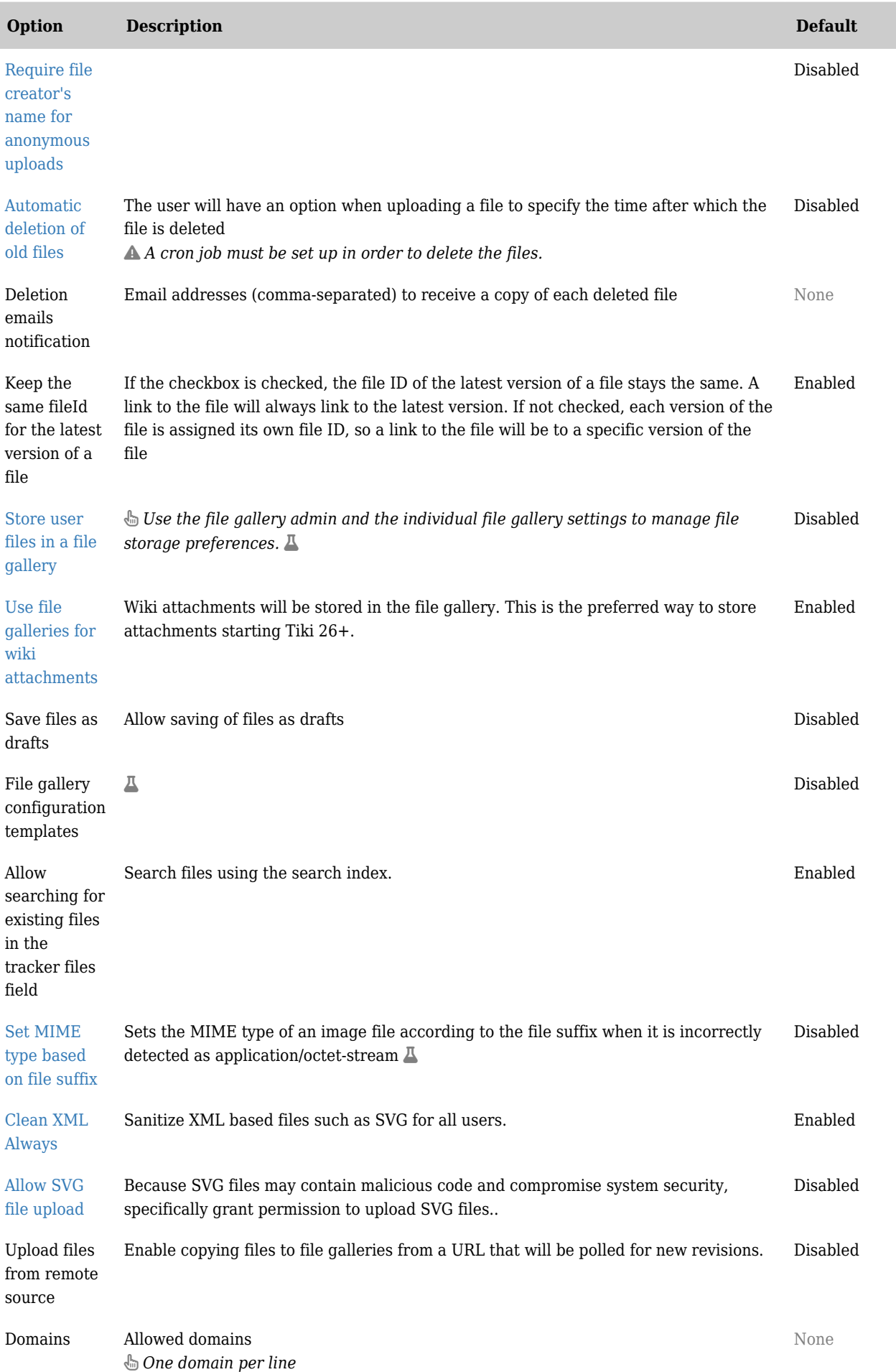

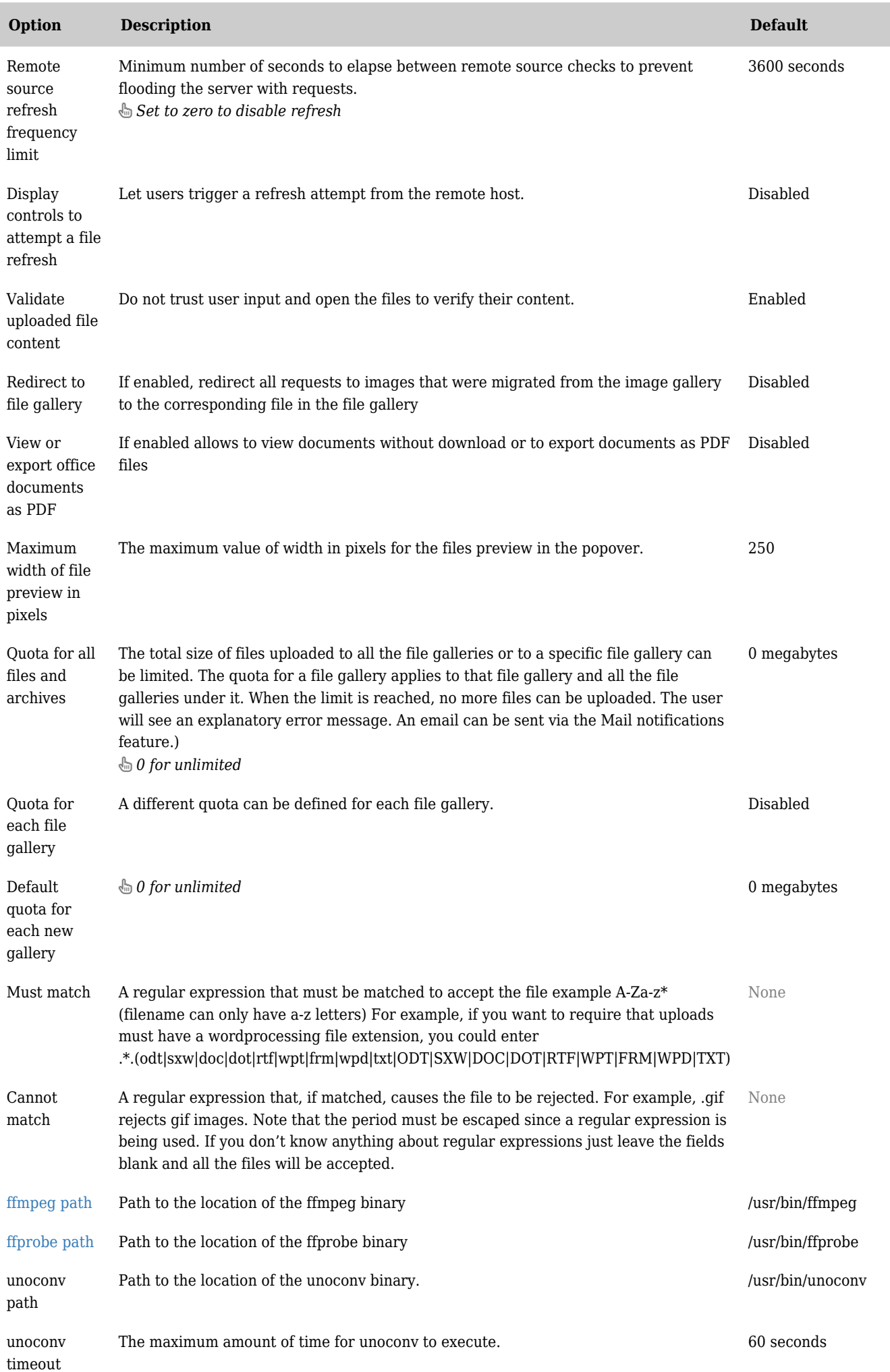

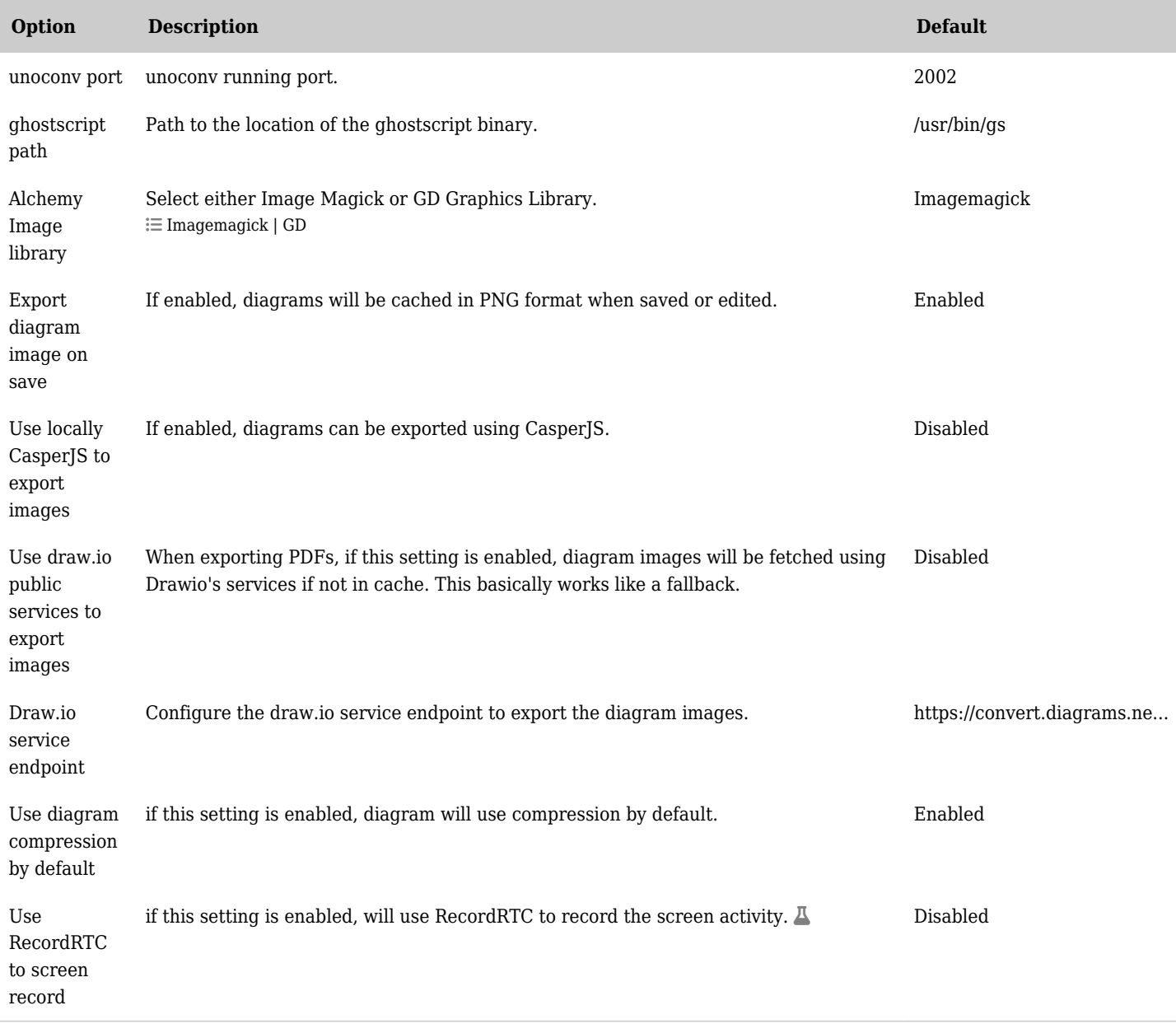

## *The jQuery Sortable Tables feature must be activated for the sort feature to work.*

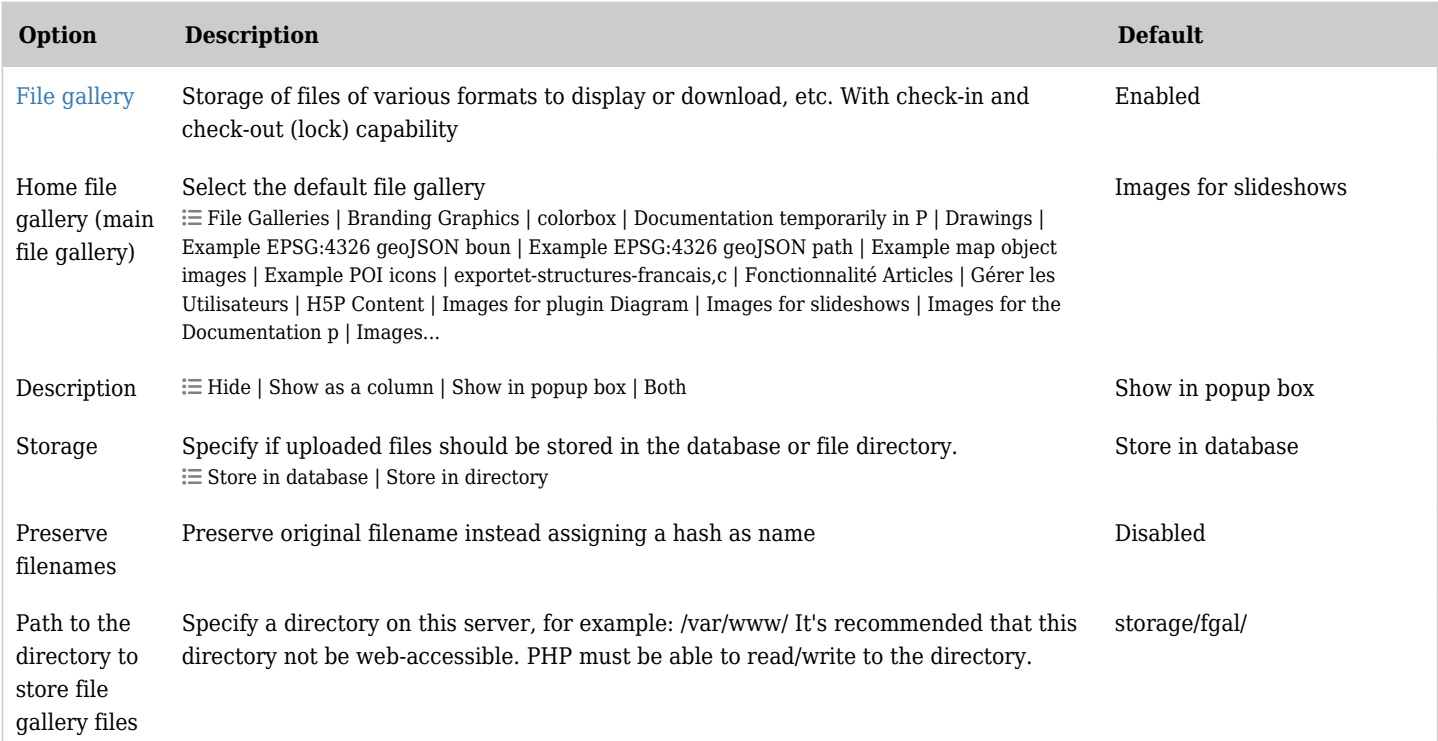

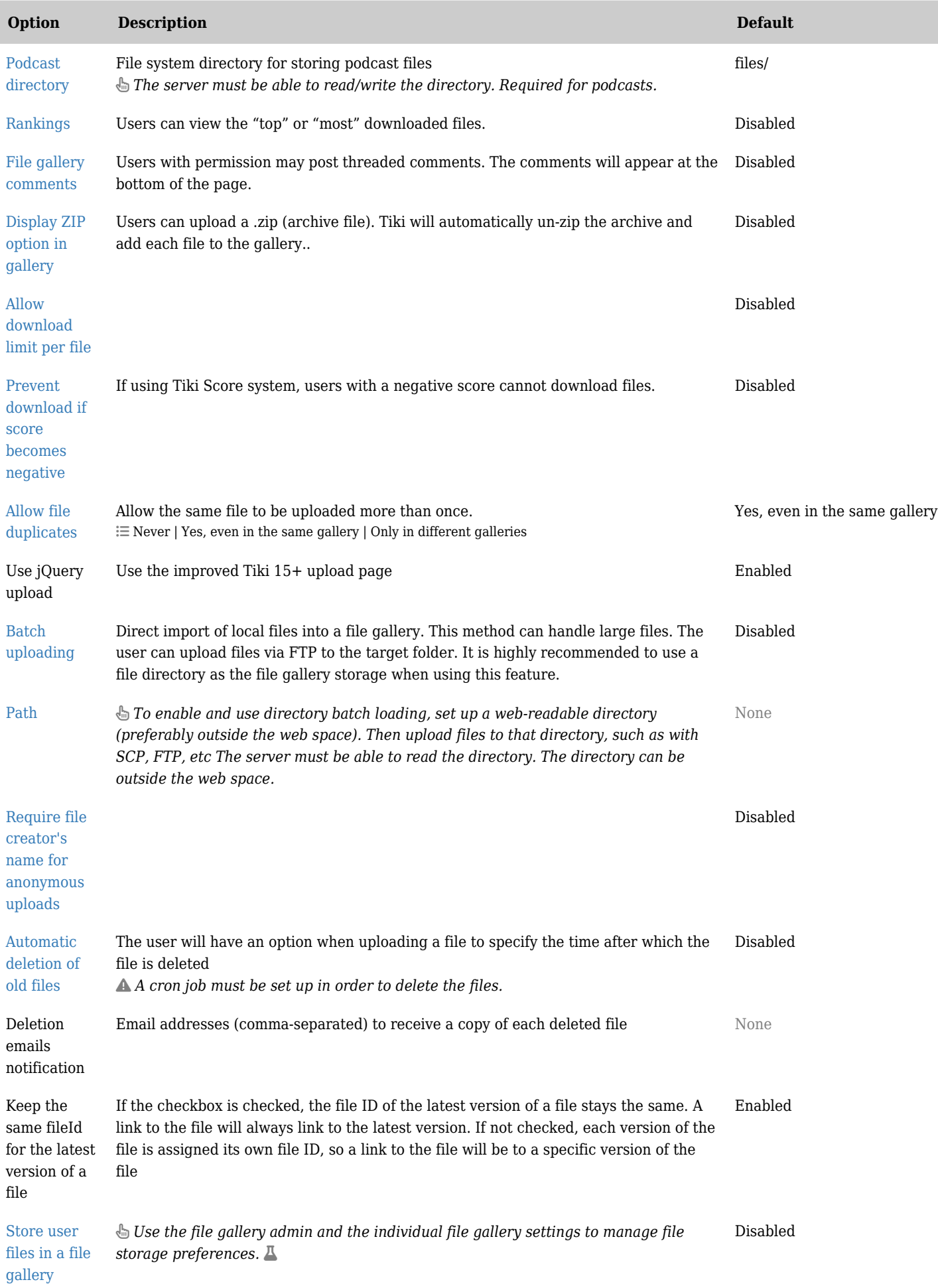

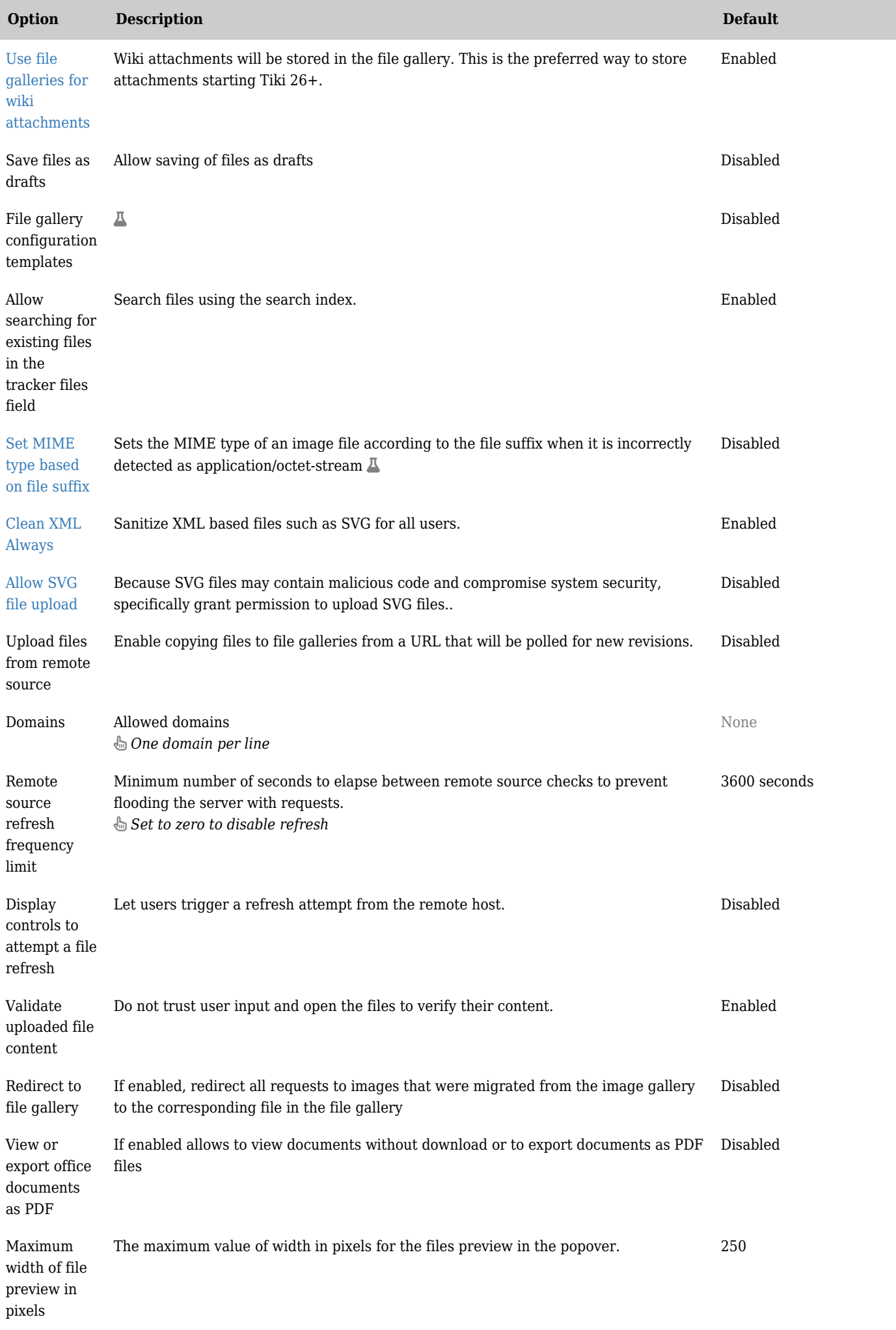

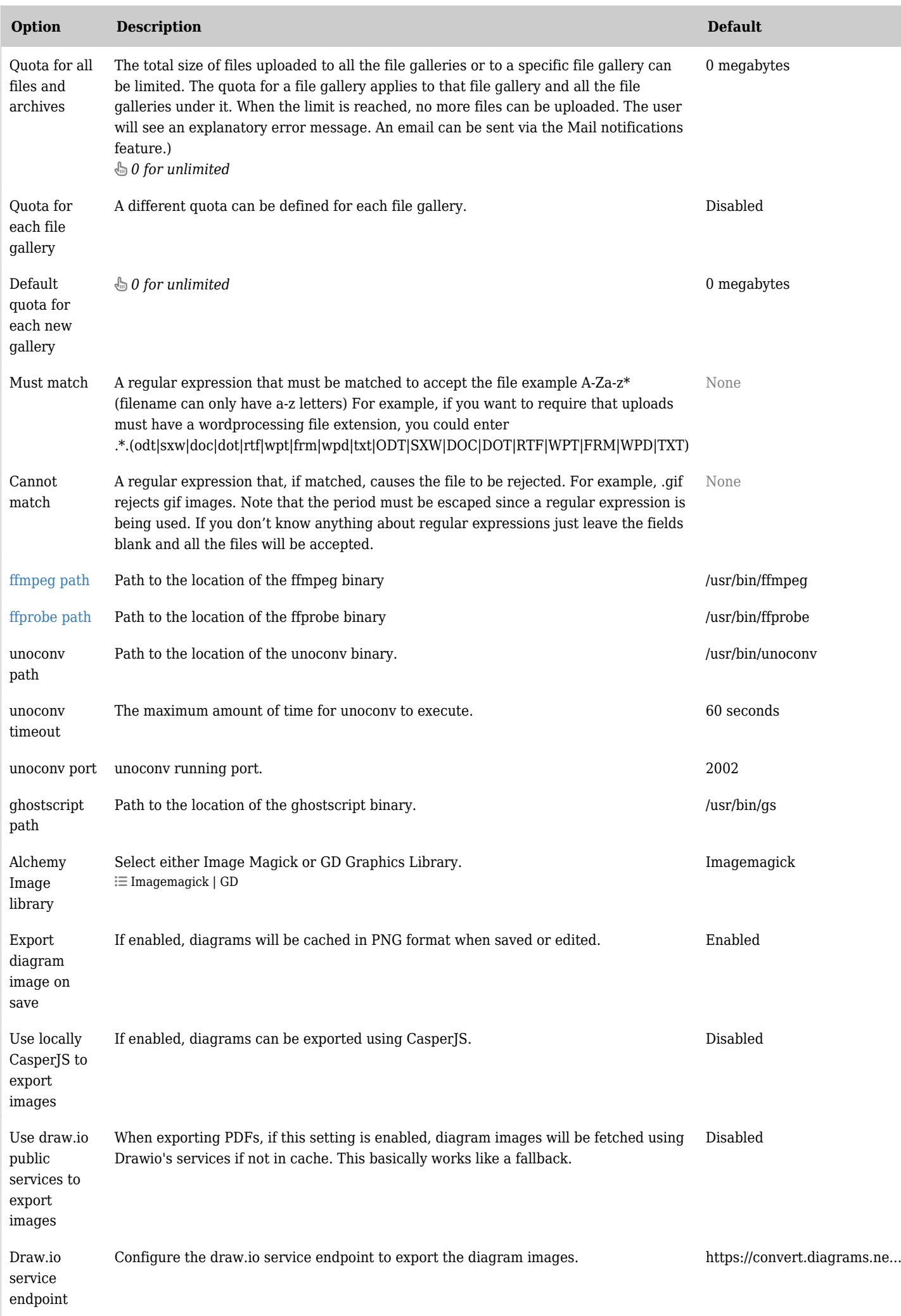

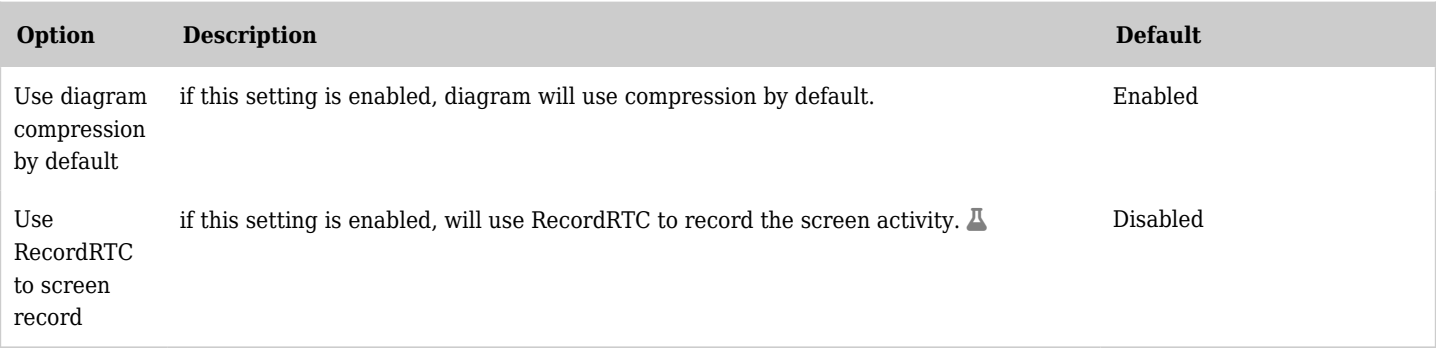

*The jQuery Sortable Tables feature must be activated for the sort feature to work.*

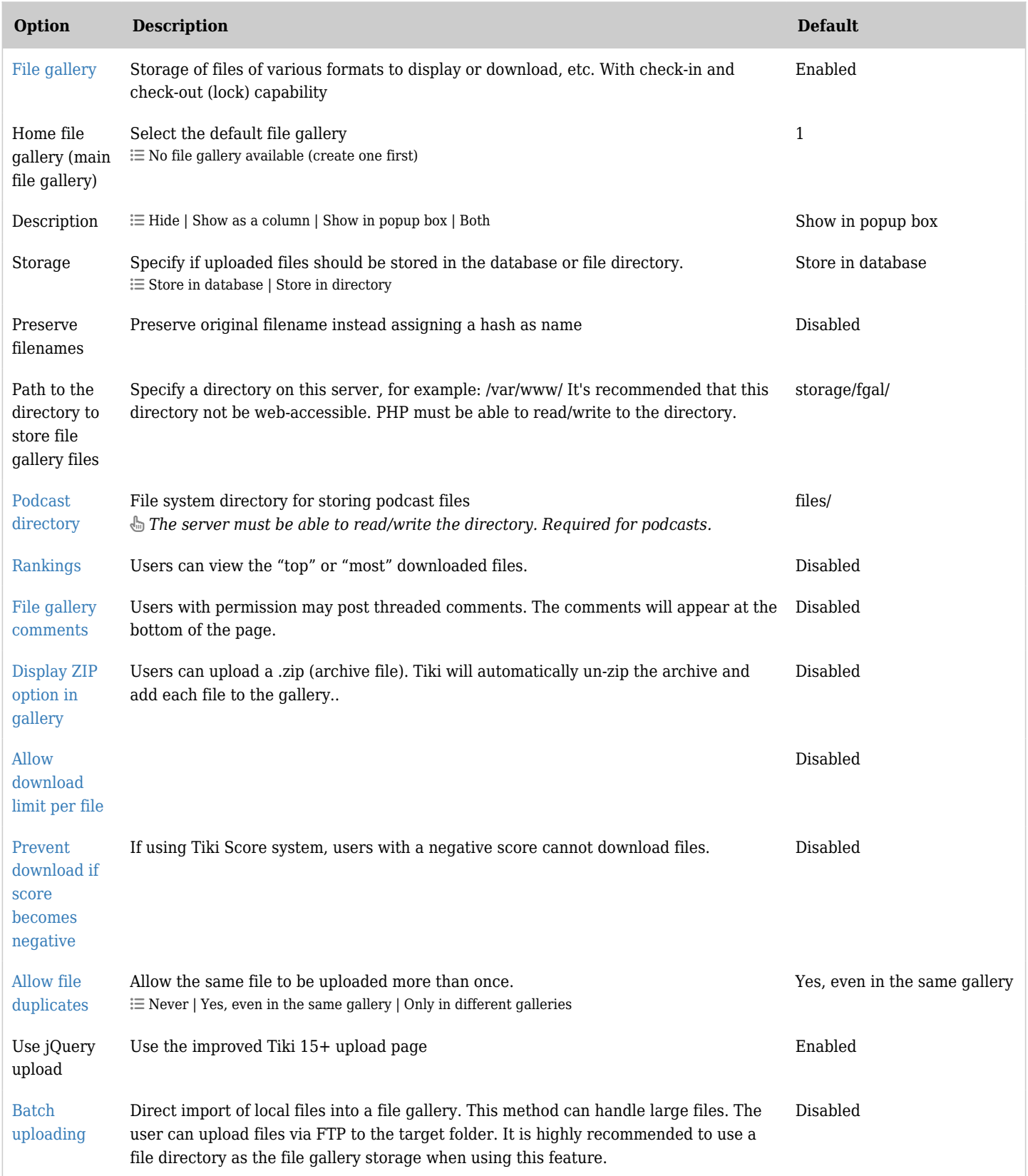

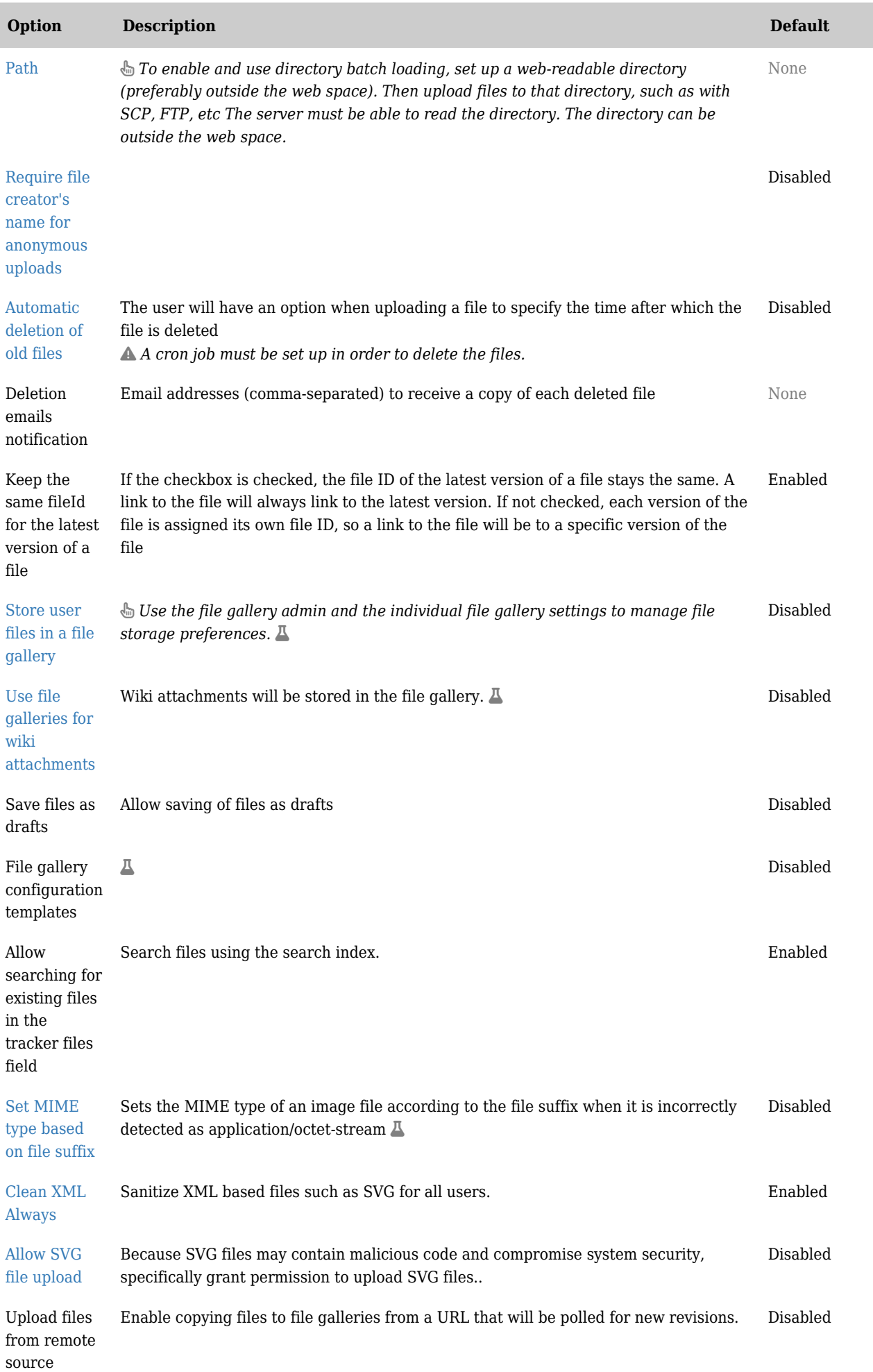

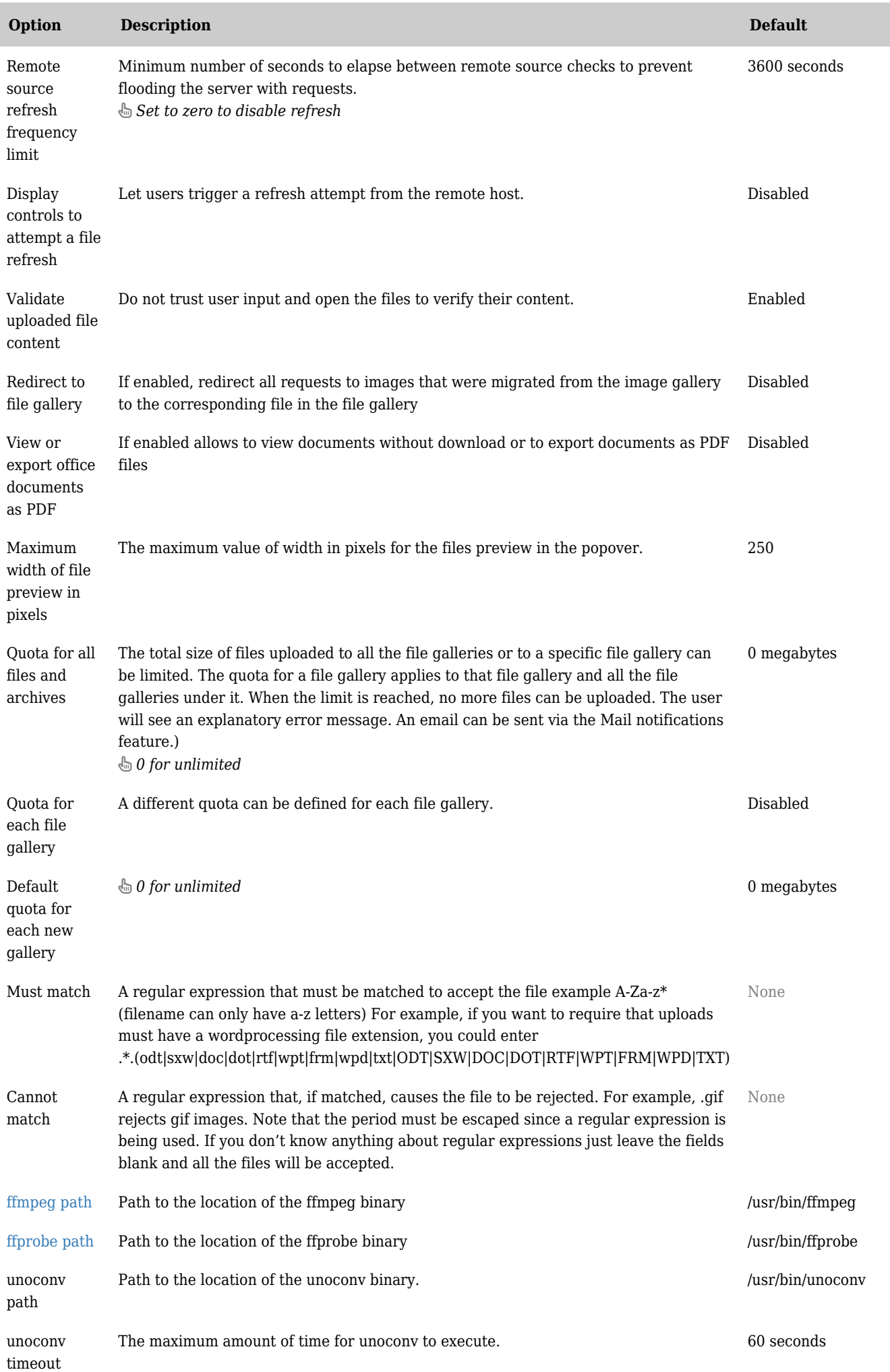

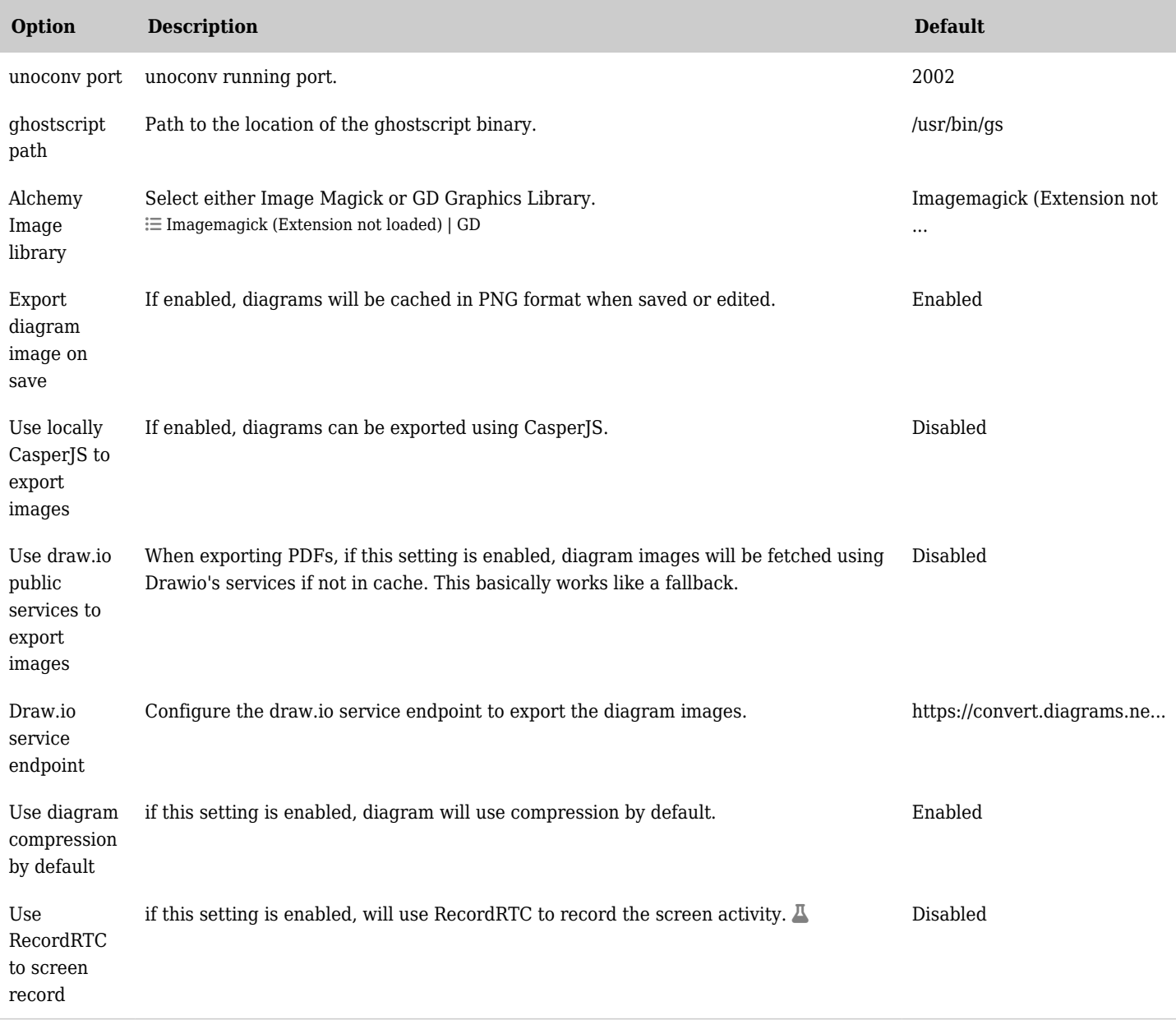

## *The jQuery Sortable Tables feature must be activated for the sort feature to work.*

![](_page_10_Picture_253.jpeg)

![](_page_11_Picture_266.jpeg)

![](_page_12_Picture_256.jpeg)

![](_page_13_Picture_238.jpeg)

*The jQuery Sortable Tables feature must be activated for the sort feature to work.* Setup process

Ubuntu

 $\epsilon$ 

sudo add-apt-repository ppa:libreoffice/libreoffice-4-2 sudo apt install libreoffice sudo apt-get install ffmpeg sudo apt-get install unoconv sudo apt-get install ghostscript sudo apt-get install php-imagick sudo apt-get install imagemagick

See also [Ubuntu Install](https://doc.tiki.org/Ubuntu-Install)

The location of the path settings if needed

Admin > File Galleries > General Settings

Settings for Media Alchemyst (with default):

ffmpeg path - /usr/bin/ffmpeg ffprobe path - /usr/bin/ffprobe unoconv path - /usr/bin/unoconv ghostscript path - /usr/bin/gs Alchemy Image library - ImageMagick

Document to Image issues

The Imagemagick security policy prevents PDF to image conversion.

In /etc/ImageMagick-7/policy.xml file, just before add the following line.

<policy domain="coder" rights="read | write" pattern="PDF" />